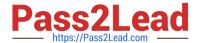

# CLAD<sup>Q&As</sup>

Certified LabVIEW Associate Developer Examination

# Pass NI CLAD Exam with 100% Guarantee

Free Download Real Questions & Answers PDF and VCE file from:

https://www.pass2lead.com/clad.html

100% Passing Guarantee 100% Money Back Assurance

Following Questions and Answers are all new published by NI Official Exam Center

- Instant Download After Purchase
- 100% Money Back Guarantee
- 365 Days Free Update
- 800,000+ Satisfied Customers

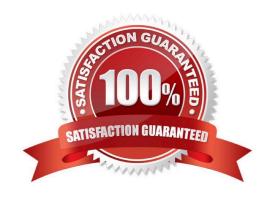

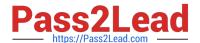

# **QUESTION 1**

In what instance would you use the Probe tool rather than Highlight Execution?

- A. To see the flow of data
- B. To see the value of a wire in real-time
- C. To look into a SubVI, as the process is running
- D. To slowdown the VI and show data values in wires

Correct Answer: B

# **QUESTION 2**

The VI begins execution with the value of Numeric as 5, at the end of the 4th loop iteration (i=3), the user changes the front panel control Numeric to value 2.

What value will be displayed in the front panel Numeric indicator after the VI completes execution?

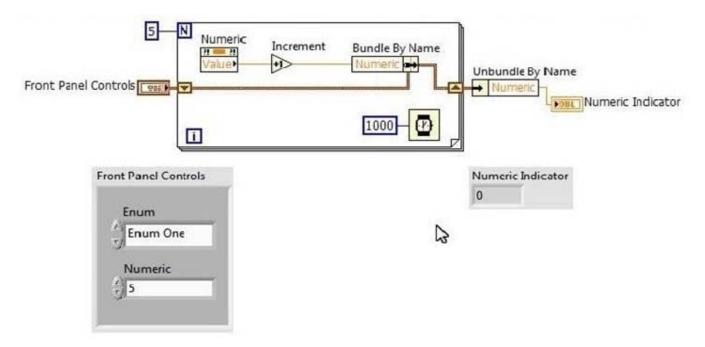

- A. 3
- B. 10
- C. 5
- D. 6

Correct Answer: C

# https://www.pass2lead.com/clad.html 2024 Latest pass2lead CLAD PDF and VCE dumps Download

# **QUESTION 3**

Variants are used for all of the following but:

- A. Passing values between programs written with different compilers
- B. Allowing software to achieve a greater degree of generality
- C. Representing any data type
- D. Converting from fixed point to floating point data

Correct Answer: D

#### **QUESTION 4**

Which of the following is NOT a traditional debugging feature used to help find errors in a VI:

- A. Highlight Execution.
- B. Single Stepping
- C. Breakpoints
- D. Stop Values

Correct Answer: D

### **QUESTION 5**

Which of the following is a manual step when creating a SubVI from a section of Code using Edit>Create SubVI?

- A. Select the section of the block diagram you want to convert to a SubVI
- B. Connect the controls and indicators on the front panel to terminals on the connector pane
- C. Assigning terminals to the appropriate indicators and controls
- D. Configure the Connector Pane to have enough terminals for all inputs and outputs

Correct Answer: A

Selected section of the block diagram is replaced with an icon for the subVI. Reference: http://www.ni.com/white-paper/7593/en/

**CLAD PDF Dumps** 

CLAD Practice Test

**CLAD Exam Questions**